На портале образовательный услуг нажимаем «регистрация заявления», затем «регистрация заявления в ЗОЛ».

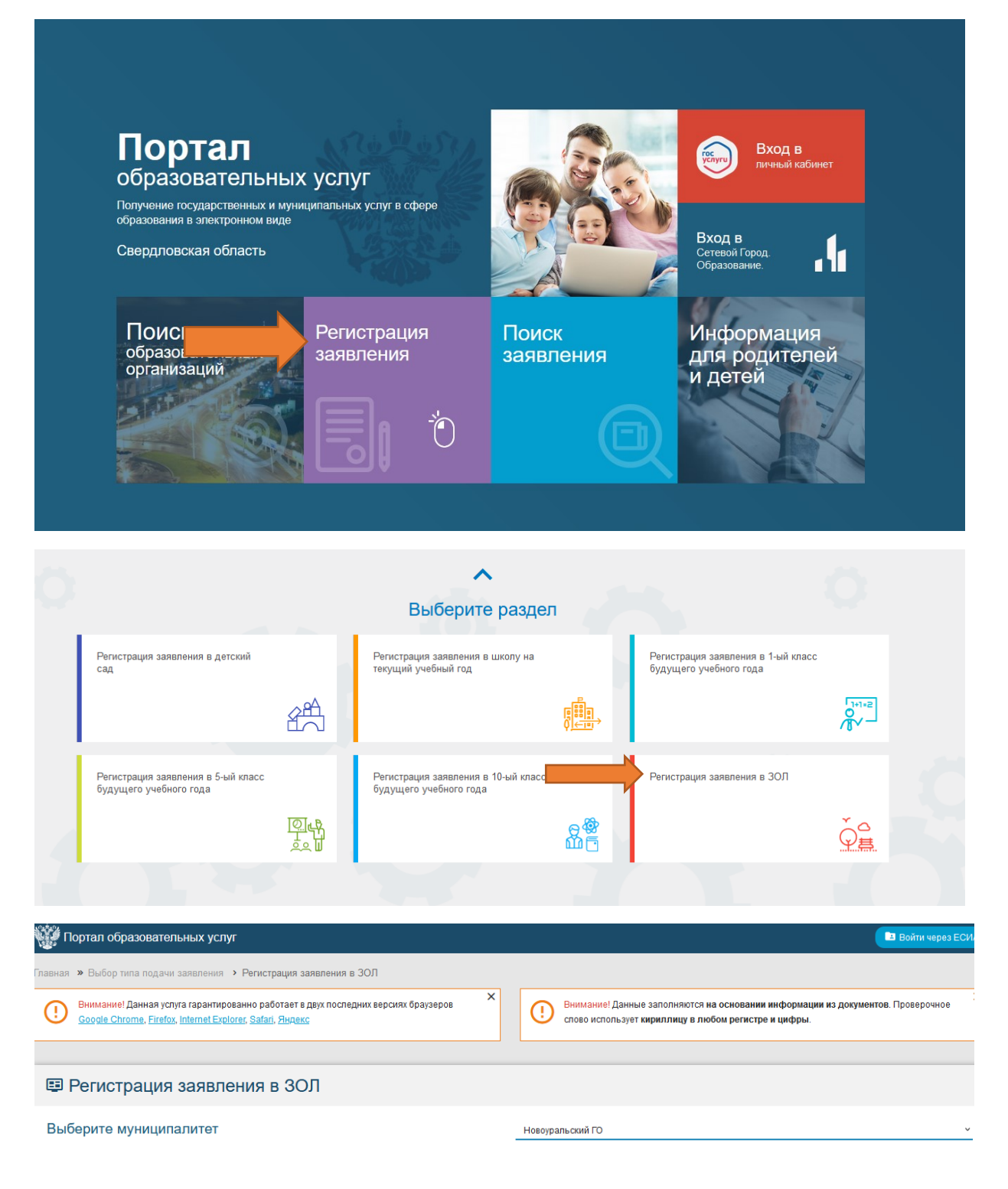

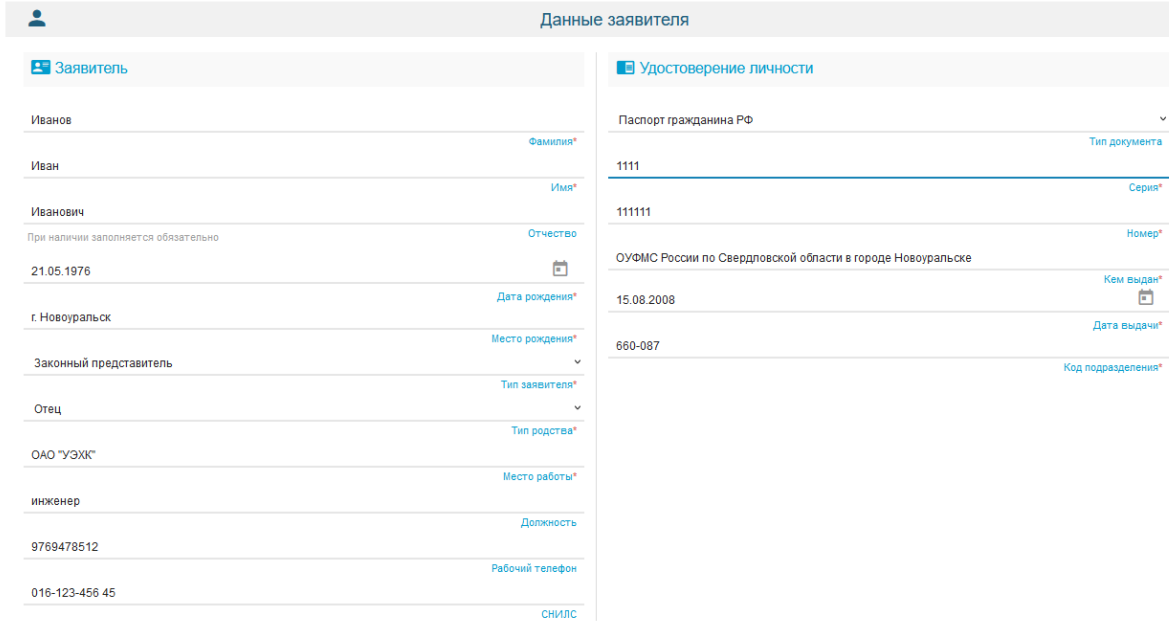

一會 Данные ребёнка  $H \phi$ • Удостоверение личности Иванов Свидетельство о рождении  $\ddot{\phantom{1}}$  $<sup>4</sup>$ </sup> Тип локумента Петр  $\mathsf{II}\text{-}\mathsf{A}\mathsf{M}$  $V$ Mas<sup>\*</sup> Cepus\* Иванович  $111111$ **Отчество** Homep\* .<br>При наличии заполняется обязательно ЗАГС г. Новоуральска  $\Box$ 13.02.2015 выдан\*<br>| Дата рождения\* 27.02.2015 г. Новоуральск Дата выдачи\* Место рождения\* 156 015-656-45678 Номер актовой записи\* **СНИЛС\*** РОССИЯ  $\sim$ Гражданство\*

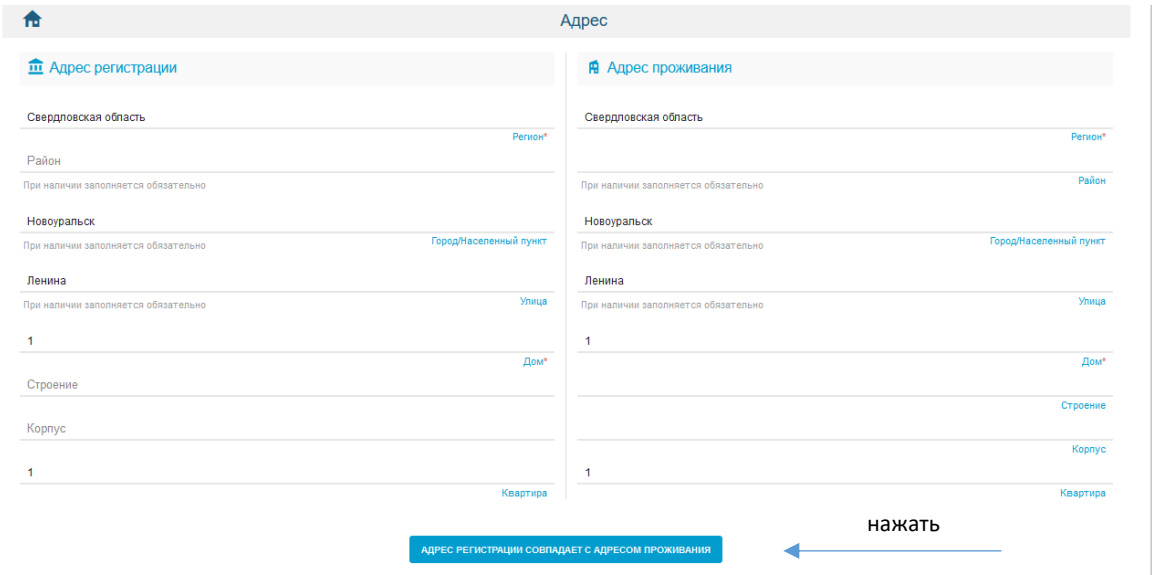

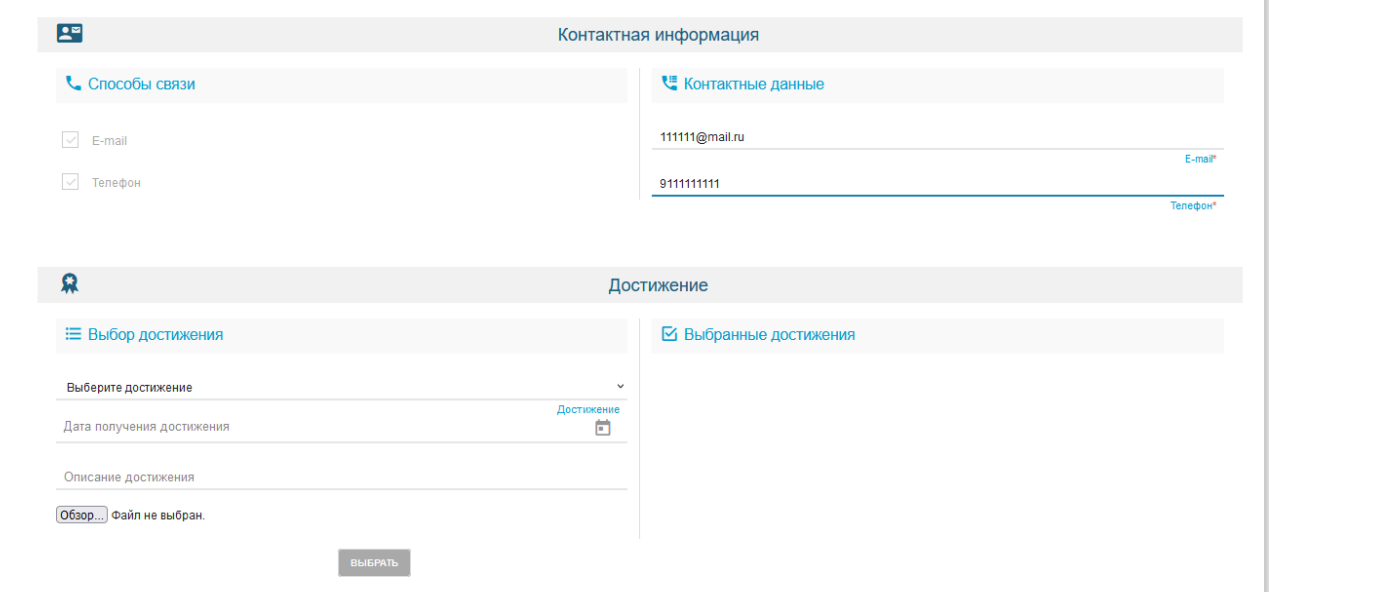

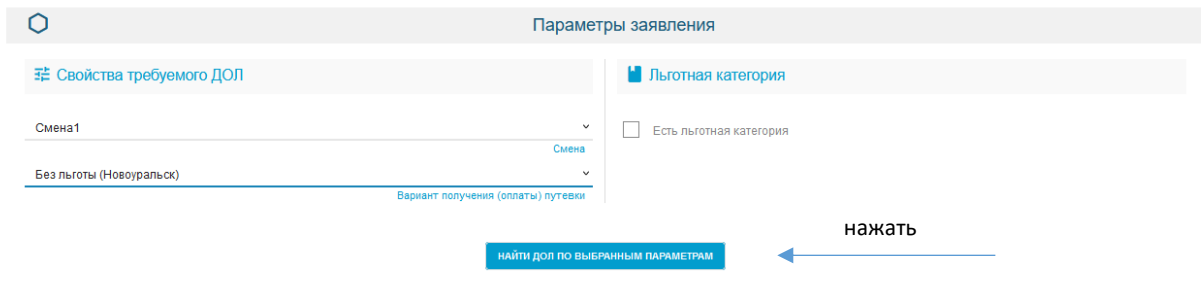

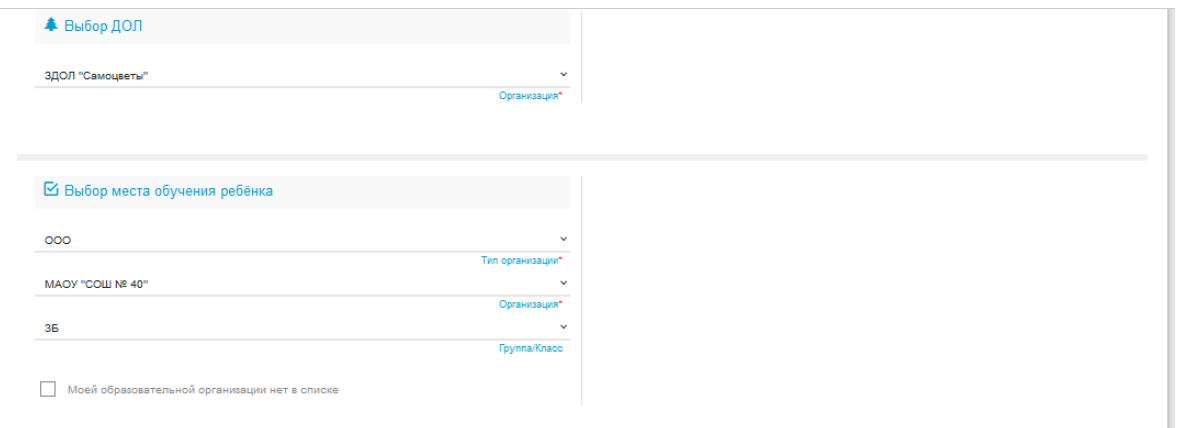

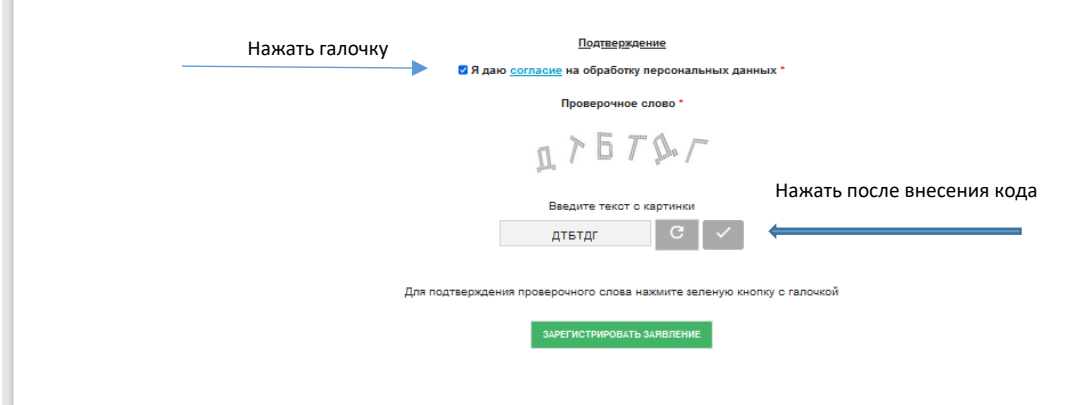

После успешной регистрации заявления появится номер и дата заявления, скриншот которой можно сохранить.